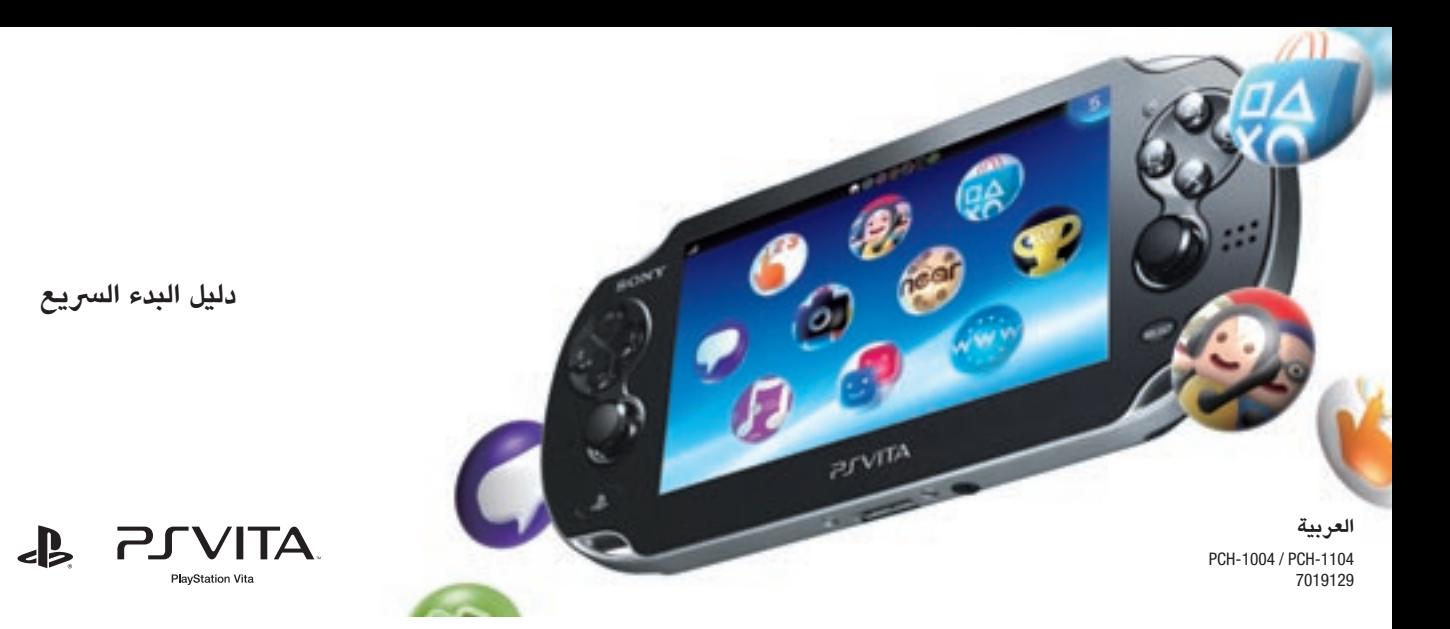

## **استخدام نظام Vita®PlayStation ألول مرة**

مرحبًا بك في نظام الترفيه المحمول باليد PlayStation®Vita. الستخدام نظام Vita PS، ستحتاج إىل بطاقات الوسائط اآلتية:

### **اإلشعارات**

ُتستخدم هذه البطاقة لتخزين التطبيقات التي يتم تنزيلها من متجر Store®PlayStation وحفظ بيانات األلعاب .<br>والمحتويات الأخرى بما في ذلك الصور وملفات الموسيقى. `

- ّ تتضمن بعض طرازات نظام Vita PS ٍ بطاقات. راجع حزمة املنتج لالطالع عىل مزيد من التفاصيل املتعلقة باملحتويات.
- قد تتطلب بعض األلعاب بطاقة ذاكرة Vita PS، راجع حزمة اللعبة أو إشعارات التوافق املتوفرة عىل اإلنرتنت للحصول عىل التفاصيل.
- قبل إدخال أو إزالة بطاقة الذاكرة أو بطاقة SIM، تأكد من إيقاف تشغيل الجهاز، فهذا األمر يساعد يف منع فقدان البيانات أو تلفها.

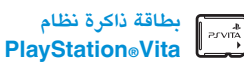

عند تشغيل الجهاز لأول مرة، اضغط مع الاستمرار على الزر (۞ (الطاقة) لدة خمس ثوان. وبمجرد تشغيل الجهاز، سيضيء الزر )PS )باللون األزرق. أما إذا أردت االطالع عىل كيفية شحن الجهاز، راجع قسم "الشحن" الوارد بالجزء الخلفي من هذا الدليل.

**النقر الرسيع** النقر السريع برفق

# **PlayStation®Vita بطاقة**

تحتوي هذه البطاقة عىل برنامج متوافق مع Vita®PlayStation. ويف بعض األلعاب، تقوم بطاقة Vita®PlayStation بتخزين البيانات واملحتويات اإلضافية التي يتم حفظها.

### <mark>5</mark> اربط حه  **بنظام PlayStation®Network\* .PS Vita**

### **قم بتشغيل نظام Vita PS.**

.<br>فسوف تحتاج إلى الاتصال بالإنترنت لربط حساب Network®PlayStation بنظام Vita PS. ابحث عن مكان يمكنك من خالله االتصال بنقطة وصول Fi-Wi. فإذا لم تتمكن من االتصال باإلنرتنت، يجب عليك إعداد الجهاز بالطريقة املوضحة يف القسم "يف حالة عدم وجود حساب".

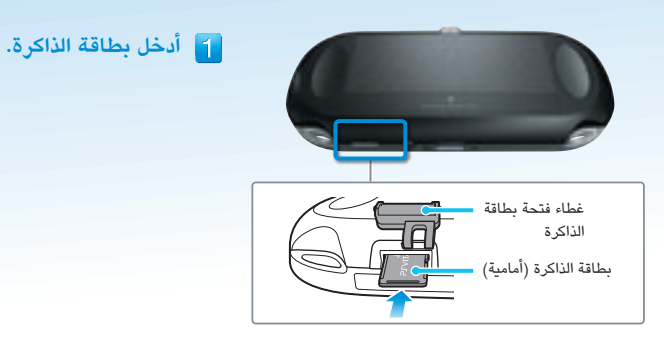

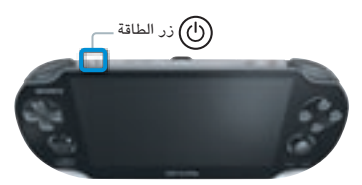

 **البدء يف إعداد نظام Vita PS.**

عند الحاجة إلى الاتصال بالإنترنت، سيقوم النظام تلقائيًا بالبحث عن نقاط وصول Wi-Fi، ثم تظهر شاشة إعدادات Wi-Fi. للحصول عىل تفاصيل حول االتصال بنقطة وصول Fi-Wi ّ ، راجع وثيقة نقطة الوصول أو اتصل بمزود الخدمة أو الشخص املسؤول عن إعدادها.

إلجراء اإلعدادات األولية، مرر إصبعك عىل الشاشة من الجزء العلوي األيمن إىل الجزء السفيل األيرس كما هو موضح بالرسم املوجود عىل اليمني.

**إيماءات الشاشة التي تعمل باللمس**

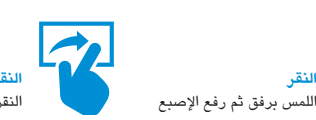

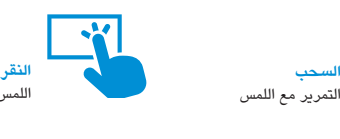

### **حدد اللغة واملنطقة الزمنية والوقت والتاريخ.**

اسحب قوائم العناصر بالتمرير حتى تجد ما تبحث عنه. انقر فوق عنصر لتحديده، ثم انقر فوق [Next] (التالي). -<br>للتمرير بسرعة، انقر فوق قائمة العناصر.

انقر فوق [OK] (موافق)، لإكمال الإعداد الأولي لنظام PS Vita. وبالتالي، سيتم عرض فيديو تمهيدي. فإذا قمت بإدخال معلومات حساب PlayStation⊚Network الخاص بك في الخطوة الخامسة، ستظهر لك شاشة تسجيل الدخول إلى PlayStation⊚Network بعد عرض الفيديو التمهيدي. اتبع اإلرشادات التي تظهر عىل الشاشة لتسجيل الدخول.

يمكنك تغيير الإعدادات لاحقًا عن طريق الخيار (Settings) (الإعدادات) الموجود بالشاشة الرئيسية.

### **إذا كان لديك حساب بالفعل**

- انقر فوق ]do I ,Yes( ]نعم أوافق(، ]Use( ]استخدام(، ثم [Next] (التالي).
- اتصل باإلنترنت عن طريق تحديد نقطة وصول من شاشة .Wi-Fi إعدادات
- ِ أدخل المعلومات الخاصة بحساب Network®PlayStation. انقر فوق حقل إدخال النص، ثم أدخل النص باستخدام لوحة المفاتيح التي تظهر على الشاشة.

يخضع التصميم واملواصفات للتغيري دون إشعار مسبق. قد تختلف المعلومات الوظيفية للنظام والصور الواردة في هذه الوثيقة عن تلك الموجودة في نظام PS Vita، وفقا لإصدار برنامج النظام المستخدم. وبالإضافة إلى ذلك، قد تختلف الشروح وصور الشاشة الواردة في هذا الدليل عن المنتج الفعلي.

تم العثور عىل نقاط وصول

### **االتصال باإلنرتنت**

### **يف حالة عدم وجود حساب**

ي<br>قم بإعداد نظام PS Vita للاستخدام التجريبي لخدمات PlayStation®Network. وللحصول على أقصى استفادة من ميزات .<br>PlayStation®Network، يجب عليك إنشاء حساب Network. PlayStation.

### **سلسلة -1104PCH 3G**

 انقر فوق ]t'don I ,No( ]ال، ال أوافق(، ثم ]Next( ]التالي(. واتبع اإلرشادات التي تظهر على الشاشة.

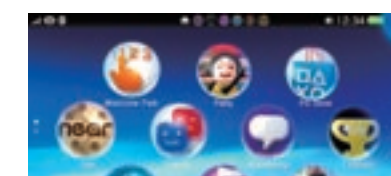

إلجراء هذه اإلعدادات يف وقت الحق بعد إكمال اإلعداد األويل، انقر فوق الصفافة الرئيسية. (Network Operator) على الشاشة الرئيسية.

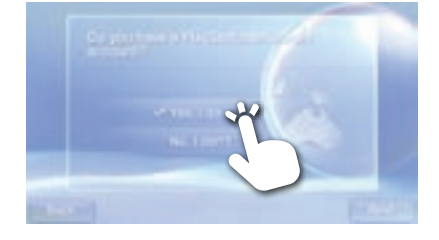

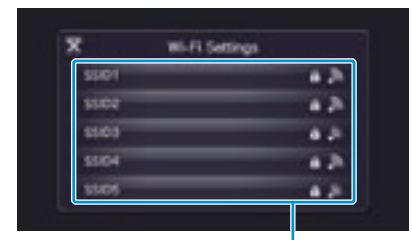

**يمكنك الوصول إىل تطبيقات نظام Vita PS من الشاشة الرئيسية.**

الشاشة الرئيسية

### **6 أكمل الإعداد الأولي.**

تقدم شبكة Network®PlayStation ميزات رائعة عىل اإلنرتنت، مثل التسوق من خالل موقع Store®PlayStation والتواصل مع األصدقاء.

**استخدم هذه التطبيقات عند االتصال بشبكة Network®PlayStation.**

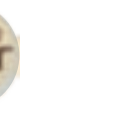

**PS Store** ابحث عن أحدث األلعاب ومقاطع الفيديو وقم بتنزيلها. تتوقف إمكانية االتصال بمتجر Store®PlayStation عىل مدى توفر الشبكة.

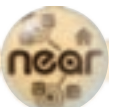

**near** اصطحب نظام Vita PS يف أي مكان لالستمتاع بروح املغامرة، فخطوات قدميك ستتحول إىل خريطة للوصول إىل كنز.

قد يتم تطبيق بعض القيود عىل مراحل عمرية معينة.

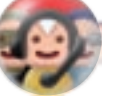

**Party** تمتع بالدردشة مع أصدقائك حول العالم يف أي وقت تريده.

## **SONY**

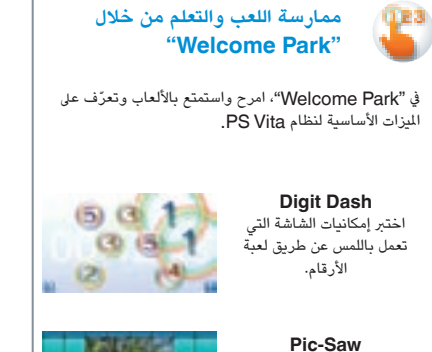

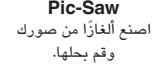

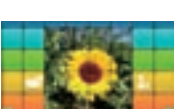

## PlayStation Network

\* يخضع موقع Network®PlayStation و Store®PlayStation لرشوط االستخدام وهما غري متوفرين بجميع الدول واللغات. راجع eu.playstation.com/legal للحصول على التفاصيل. يلزم اتصال إنترنت لاسلكي أو محمول. ويتحمل المستخدم مسؤولية دفع رسوم اتصال الإنترنت واسع لنطاق. ويجب الا تقل أعمار الستخدمين عن 7 سنوات، كما يلزم موافقة أولياء الأمور بالنسبة للمستخدمين الذين تقل أعمارهم عن 18 عاما. ويلزم دفع رسوم للحصول عىل بعض املحتويات و/أو الخدمات. يف حالة إعداد نظام Vita PS ُ لطفل صغري، يرجى استخدام حساب فرعي وميزات الرقابة األبوية.

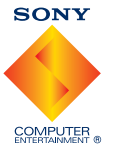

ُتعد " " و"PlayStation "و" " و" ّ " عالمات تجارية مسجلة لرشكة .Inc Entertainment Computer Sony ُ ، كما تعد " " و "LIVEAREA "عالمتان تجاريتان للرشكة نفسها. ُوتعد "SONY "و " " مسجلتان عالمتان تجاريتان لرشكة Corporation Sony.

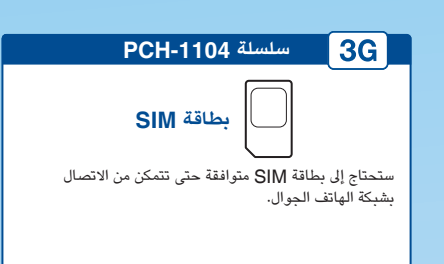

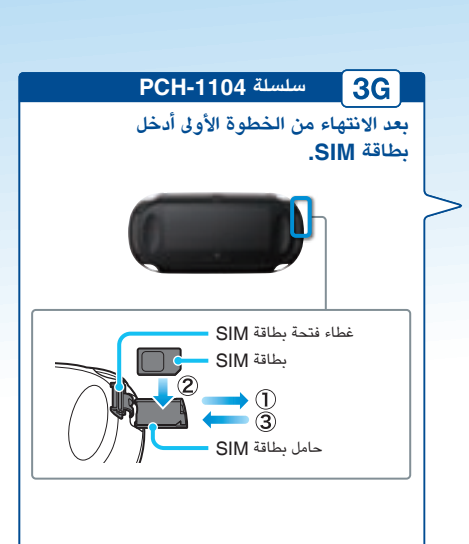

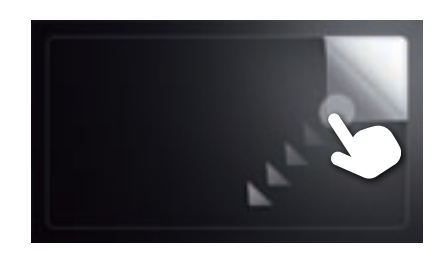

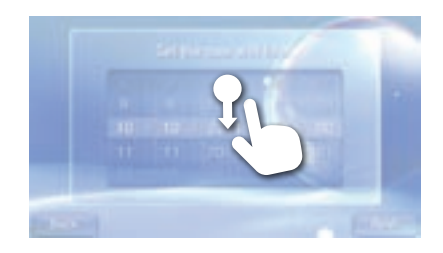

**بعد االنتهاء من الخطوة الرابعة، قم بإعداد نظام Vita PS الستخدام شبكة "الهاتف الجوال".**

بعد إدخال بطاقة SIM، اتبع اإلرشادات املوجودة عىل الشاشة إلعداد نظام Vita PS الستخدام الشبكة الالسلكية. ويف حالة ظهور العديد من إعدادات APN (اسماء نقاط الوصول) او إذا<br>طُلب منك رمز PJN لفتح بطاقة SIM، راجع دليل المستخدم الخاص ببطاقة SIM.

### **سلسلة -1104PCH**

**االتصال باإلنرتنت باستخدام شبكة الهاتف الجوال**

إذا لم تستطع االتصال بنقطة وصول Fi-Wi، أغلق شاشة إعدادات Fi-Wi. إذا كانت بطاقة SIM تسمح باالتصال باإلنرتنت دون القيام بخطوات إضافية، فإن النظام سيتصل بالإنترنت تلقائيًا من خلال شبكة الهاتف الجوال. راجع دليل املستخدم املرفق يف عبوة بطاقة SIM للحصول عىل التفاصيل.

## **استخدام الشاشة**

شاشة LiveArea<sup>TM</sup><br>شاشة الل**عاب المسافة المناسبي المسافر التشغيل ال**عديد من الألعاب والتطبيقات في نفس الوقت.<br>يمكنك تشغيل العديد من الألعاب والتطبيقات في نفس الوقت.

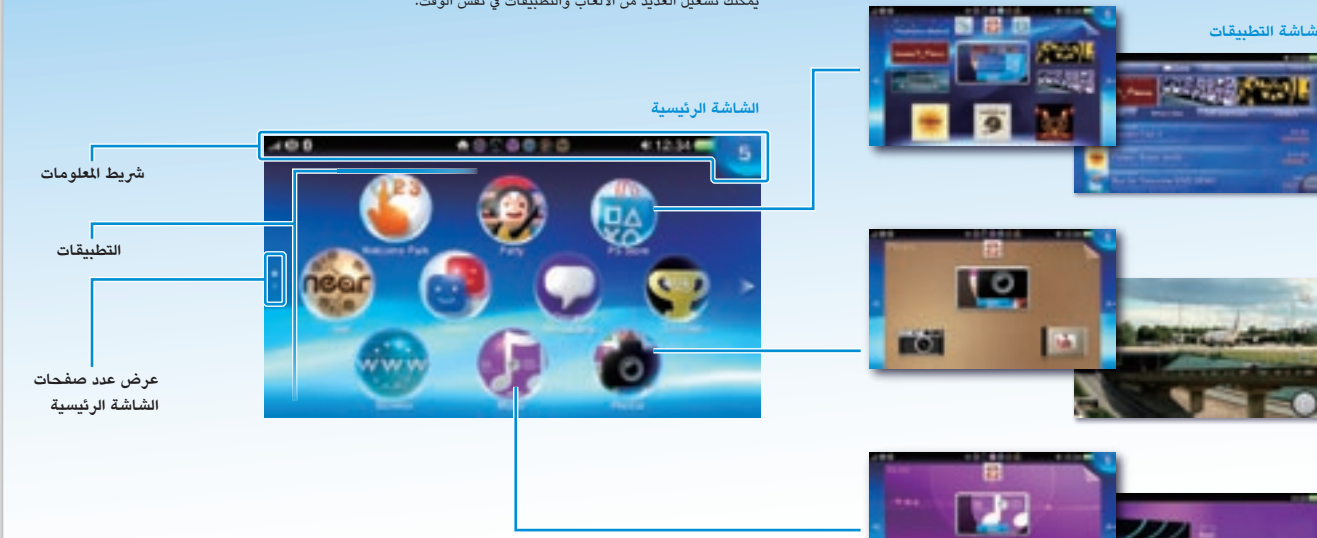

### **رشيط املعلومات**

.<br>يمكنك مراجعة حالة نظام PS Vita من شريط المعلومات.

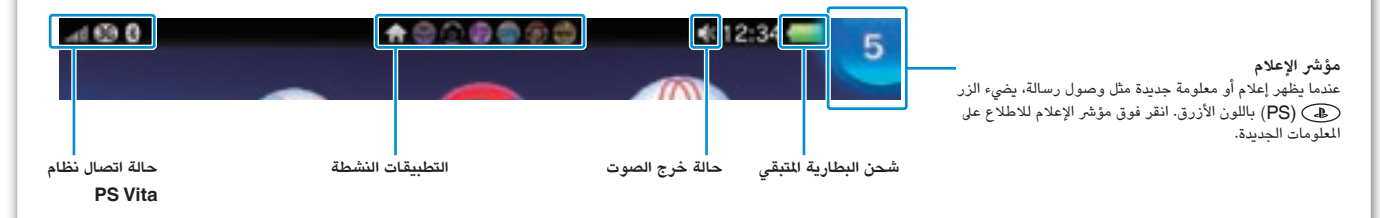

عند النقر فوق رمز تطبيق معني عىل الشاشة الرئيسية، ستظهر لك شاشة تطبيقات TMLiveArea. ومن شاشة TMLiveArea، انقر فوق البوابة لتشغيل التطبيق.

يحتوي متجر PlayStation ٍStore على مجموعة متنوعة من الحتويات لن تجدها في مكان آخر، مثل الألعاب، بما في ذلك النسخ التجريبية الجانيه لاحدث الإصدارات وكذلك الوظائف الإضافيه للالعاب التي تضفي الزيد والزيد من اللعه على الالعاب اتناء ممارستها. لاستخدام متجر Store®PlayStation، ستحتاج إىل حساب Network®PlayStation باإلضافة إىل االتصال باإلنرتنت بطاقة ذاكرة.

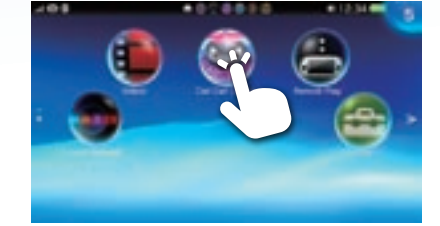

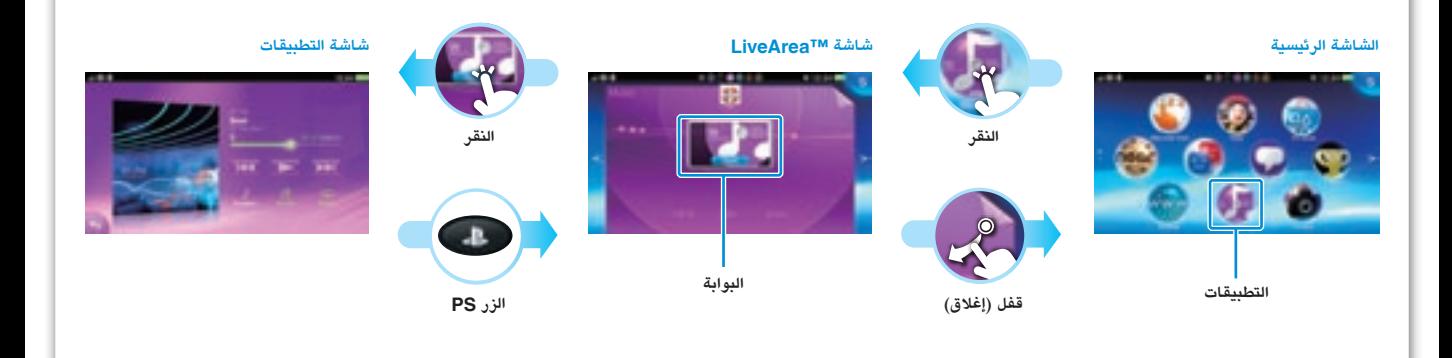

## **تشغيل األلعاب**

### **ِ أدخل بطاقة Vita®PlayStation.**

انقر فوق رمز اللعبة من الشاشة الرئيسية. ستظهر شاشة ™LiveArea الخاصة باللعبة. إذا كنت متصلا بالإنترنت، ستظهر لك على شاشة TMLiveArea تفاصيل متنوعة مثل أحدث املعلومات املتعلقة باللعبة.

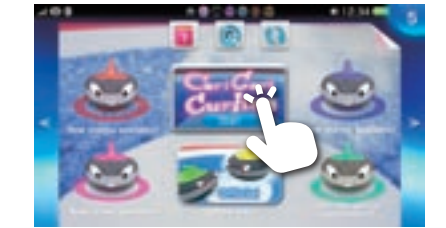

تحتوي بطاقة Vita PS عىل برامج تنسيق Vita®PlayStation. عند إدخال بطاقة Vita PS، يظهر رمز اللعبة عىل الشاشة الرئيسية.

يف حالة استخدام البيانات املحفوظة عىل بطاقة الذاكرة أو بطاقة Vita PS عىل نظام Vita PS مختلف، فلن تتمكن لعدة مرات من الحصول عىل جوائز أو حفظ البيانات. راجع دليل المستخدم للحصول على تفاصيل حول البيانات المحفوظة والجوائز.

قد تتطلب بعض األلعاب بطاقة ذاكرة Vita PS ِ . أدخل بطاقة الذاكرة قبل تشغيل األلعاب.

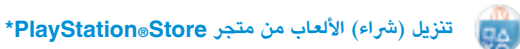

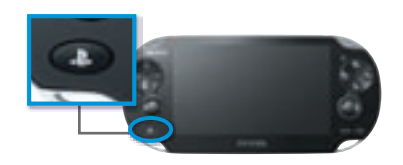

ضغط الزر (&) (PS) لإيقاف اللعبة مؤقتا والعودة إلى شاشة TMLiveArea. الستئناف تشغيل اللعبة، انقر فوق ]Continue ] )متابعة( عىل شاشة TMLiveArea.

مؤشر الوصول لبطاقة PS Vita

> **إيقاف تشغيل الشاشة مع تنشيط التطبيق )وضع االستعداد(** اضغط على زر (@ (الطاقة).

للخروج من وضع الاستعداد، اضغط على زر ۞ (الطاقة) مرة أخرى أو اضغط الزر (، PS).

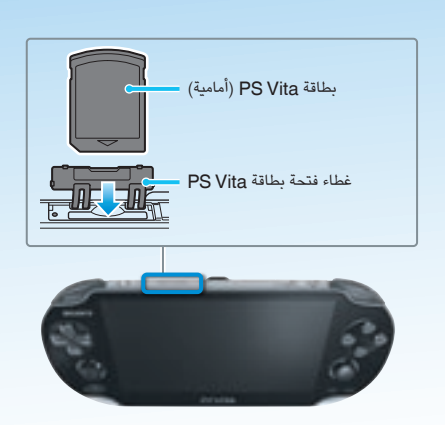

### **تشغيل اللعبة.**

### **ابدأ تشغيل اللعبة.**

انقر فوق الزر [Start] (بدء) على بوابة شاشة IiveArea™.

**حفظ البيانات الخاصة باللعبة**

تعتمد طريقة حفظ بيانات اللعبة عىل نوع اللعبة نفسها. للحصول عىل التفاصيل، راجع إرشادات اللعبة.

طريق زيارة الموقع الآتي على ويب: eu.playstation.com/psvita/support/manuals/

قم بزيارة موقع "الدعم" عىل الويب للحصول عىل معلومات إضافية تتعلق باستخدام نظام Vita PS والرد على الأسئلة الفنية.

### **ً إيقاف األلعاب مؤقتا**

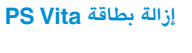

غطاء فتحة بطاقة Vita PS

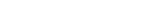

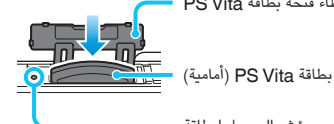

اضغط عىل بطاقة Vita PS إلخراجها، ثم قم بإزالتها. ال تقم بإزالة بطاقة Vita PS عندما يومض مؤرش الوصول.

### **الخروج من اللعبة**

اضغط الزر (،PS) B) للعودة إلى شاشة IveArea™، ثم

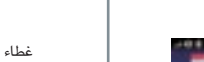

أغلق الشاشة.

## **ً وضع االستعداد وإيقاف تشغيل الجهاز تماما**

### **ً إيقاف تشغيل الجهاز تماما**

اضغط مع الاستمرار لمدة ثانيتين على الزر (ك) (الطاقة)، ثم انقر فوق [Power Off] (إيقاف التشغيل). وعند تشغيل النظام في المرة التالية، اضغط مع الاستمرار لمدة ثانيتين على الزر (ك) (الطاقة).

### **الشحن**

لشحن نظام Vita PS، قم بتوصيله بمصدر طاقة كما هو موضح بالصورة املوجودة عىل اليمني. أثناء عملية شحن النظام، ييضء الزر )PS )باللون الربتقايل. لالطالع عىل التفاصيل الخاصة بمعدل مدة الشحن، راجع دليل املستخدم.

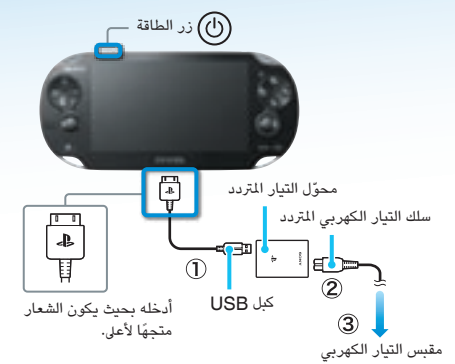

## **وثيقة الدعم لنظام Vita PS**

### دليل الأمان

يحتوي على احتياطات تتعلق بالاستخدام الآمن لنظام PS Vita ومواصفات النظام ومعلومات الخدمة. قبل استخدام هذا النتج، اقرأ "دليل الأمان" بعناية واحتفظ به للرجوع إليه في المستقبل.

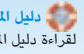

### **دليل املستخدم**

لقراءة دليل المستخدم، انقر فوق [User's Guide] (دليل المستخدم) من إصباح (Settings) (إعدادات) شاشة ™LiveArea. يلزم توافر اتصال بالإنترنت لقراءة "دليل المستخدم". يمكنك أيضا قراءة "دليل المستخدم" على الكمبيوتر عن

### **موقع الدعم عىل الويب موقع تحديث الجهاز عىل الويب**

### eu.playstation.com/psvita/support/

### eu.playstation.com/psvita/support/system-software/

قم بزيارة موقع تحديث الجهاز عىل الويب للحصول عىل معلومات تتعلق بتحديثات برنامج نظام .PS Vita